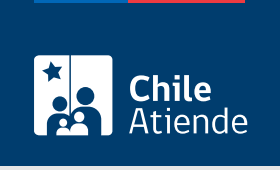

Información proporcionada por Comisión Chilena del Cobre

# Revisión de los Informes de Variación del Valor (IVV) de las exportaciones del cobre y sus subproductos

Última actualización: 18 febrero, 2020

## Descripción

Permite solicitar a la Comisión Chilena del Cobre (Cochilco) la revisión y verificación de los Informes de Variación del Valor (IVV), previamente presentados por los exportadores de cobre y sus subproductos en el Servicio Nacional de Aduanas o alternativamente ingresados en la plataforma [Sistema Integrado de](https://www.sicexchile.cl/cas/login?service=https://www.sicexchile.cl/sicex) [Comercio Exterior \(SICEX\)](https://www.sicexchile.cl/cas/login?service=https://www.sicexchile.cl/sicex).

El trámite se puede realizar durante todo el año en el sitio web de Cochilco .

#### ¿A quién está dirigido?

Exportadores de cobre y sus subproductos [inscritos en el registro de exportadores de Cochilco](fichas/45043-inscripcion-en-el-registro-de-exportadores-de-la-comision-chilena-del-cobre).

#### ¿Qué necesito para hacer el trámite?

Importante : los documentos se deben adjuntar en formato PDF.

- Factura, nota de crédito o débito.
- Análisis químico y de humedad, dependiendo del producto.
- Documento de embarque (bill of lading, carta de porte u otro).
- Otros antecedentes que incidan en el valor final de la exportación.

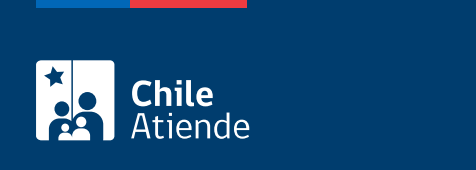

No tiene costo.

### ¿Cómo y dónde hago el trámite?

En línea:

- 1. Reúna los antecedentes requeridos.
- 2. Haga clic en "ir al trámite en línea".
- 3. Ingrese su nombre de usuario y contraseña, y haga clic en "acceder".
- 4. Ingrese al módulo IVV, complete los antecedentes requeridos, y haga clic en "grabar y enviar formulario".
- 5. Como resultado del trámite, habrá solicitado la revisión del Informe de Variación del Valor (IVV), cuya aceptación o rechazo será informado por el Servicio Nacional de Aduanas, información que también podrá consultar en el SEM 2.0 de Cochilco.

Importante : antes de solicitar la revisión a Cochilco, acceda al [Sistema Integrado de Comercio Exterior](https://eros.aduana.cl/ivv_login.jsp) [\(SICEX\).](https://eros.aduana.cl/ivv_login.jsp) Una vez registrado el Informe de Variación del Valor (IVV) en este aplicativo, tendrá un plazo de tres días hábiles para ingresar al SEM 2.0 de Cochilco. Si requiere más información, escriba a [correo.sem@cochilco.cl.](mailto:correo.sem@cochilco.cl)

Link de trámite en línea:

[https://test.chileatiende.cl/fichas/46082-revision-de-los-informes-de-variacion-del-valor-ivv-de-las](https://test.chileatiende.cl/fichas/46082-revision-de-los-informes-de-variacion-del-valor-ivv-de-las-exportaciones-del-cobre-y-sus-subproductos)[exportaciones-del-cobre-y-sus-subproductos](https://test.chileatiende.cl/fichas/46082-revision-de-los-informes-de-variacion-del-valor-ivv-de-las-exportaciones-del-cobre-y-sus-subproductos)